## **[Горячие клавиши Excel](http://www.hot-keys.ru/)**

 **Полный список горячих клавиш Excel на одном листе для распечатки!**

 Предназначен для профессиональных пользователей и любителей программы **Excel**. Рекомендуется владельцам ноутбуков и

 обычных компьютеров для ускорения и облегчения работы. Показан при отсутствии мыши и наличии клавиатуры.

С уважением, Андрей Ткаченко-Галоян.

## **[горячих клавиш на свой e-mail!](http://www.hot-keys.ru/subs.html) [Получайте примеры использования](http://www.hot-keys.ru/subs.html)**

Подписка на странице: http://www.hot-keys.ru/subs.html

Оставьте свой комментарий - вопрос на сайте:

## **[www.hot-keys.ru](http://www.hot-keys.ru/)**

Tkachenko-Galoyan © 2007-2008

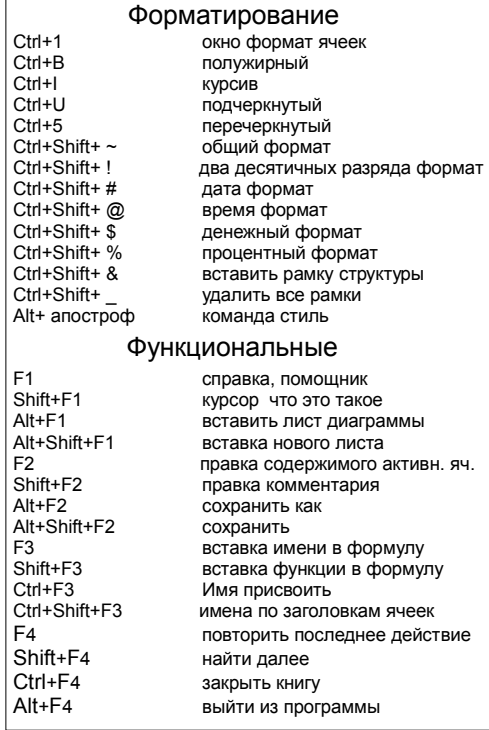

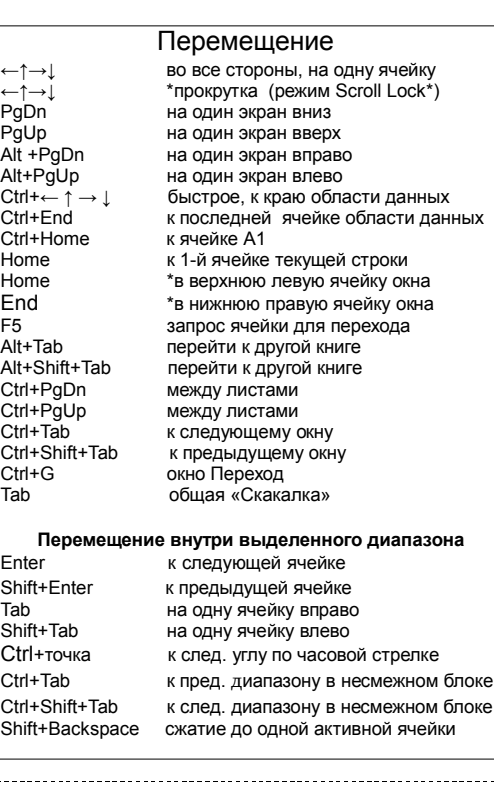

 $\overline{\phantom{a}}$ 

F5 перейти<br>Shift+F5 найти и

области

окно

сохранить

окна<br>Еблие в специализации в специализации в специализации в специализации в специализации окна<br>Специализация в специализации в специализации в специализации в специализации окна

мыши)<br>Ctrl+F10 минимі

Ctrl+F12 открыть Ctrl+Shift+F12 печать

Alt+Shift+F11<br>F12

Ī

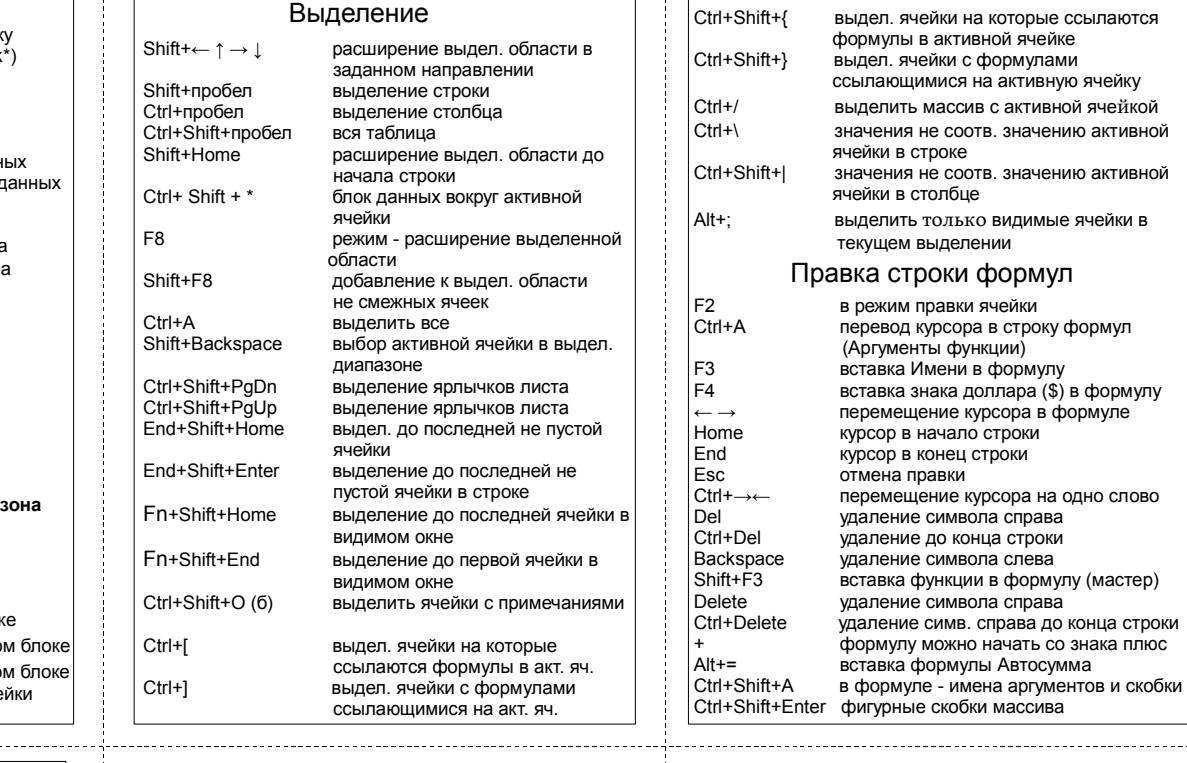

Delete

Alt+Код Alt+Shift+ –

Ctrl+Shift+

Ctrl+Delete

Ctrl+минус  $Ctrl+$ плюс Alt+минус Alt+буква  $Alt+ \downarrow$ Ctrl+Enter

Win+E Win+L<br>F2

Alt+Enter

 $W$ in+D Win+M

Alt+Tab... Alt+Esc

 $\overline{a}$ 

## купить, найти, найти, найти, найти, найти, найти, найти, найти, найти, найти, найти, найти, найти, н j Shift+F5 найти и заменить<br>Ctrl+F5 восстановить исх восстановить исходный размер F6 **в следующую область окна**<br>Shift+F6 в предыдущую область окна в предыдущую область окна Ctrl+F6 в предыдущее окно рабочей книги<br>Shift+Ctrl+F6 в следующее окно рабочей книги в следующее окно рабочей книги F7 проверка орфографии<br>Ctrl+F7 переместить окно Ctrl+F7 переместить окно<br>F8 расширить выдел F8 расширить выделенную область<br>Shift+F8 робавить диапазон к выделенной добавить диапазон к выделенной Ctrl+F8 изменить размер окна<br>Alt+F8 окно Макрос окно Макрос F9 **Пересчитать формулы всех книг**<br>Shift+F9 **пересчитать формулы листа** Shift+F9 пересчитать формулы листа Shift+Alt+F9 пересчитать формулы книги<br>Ctrl+F9 минимизировать Ctrl+F9 минимизировать<br>F10 активация строки F10 **активация строки меню**<br>Shift+F10 **веритекстное меню (прав** контекстное меню (правый клик минимизировать/восстановить F11 создать диаграмму Shift+F11 вставить новый лист<br>Ctrl+F11 вставить лист макро Ctrl+F11 вставить лист макроса<br>Alt+F11 мно Visual Basic окно Visual Basic<br>Script Editor F12 сохранить как<br>Shift+F12 сохранить Alt+ Enter<br> $Alt+ =$ Alt+Backspace  $Ctrl + :$  $Ctrl+$ )  $Ctrl+$  $Ctrl+1$ <br>Ctrl+6 Ctrl+9<br>Ctrl+A  $Ctrl + C$ Ctrl+D  $Ctrl + F$ Ctrl+H Ctrl+Insert  $Ctrl+K$  $Ctrl + N$  $Ctrl + O$  $Ctrl + P$  $Ctrl+R$  $Ctrl + S$ Ctrl+Shift+ Ctrl+Shift+ Ctrl+Shift+ : Ctrl+V  $Ctrl+X$ Ctrl+Z Ctrl+W

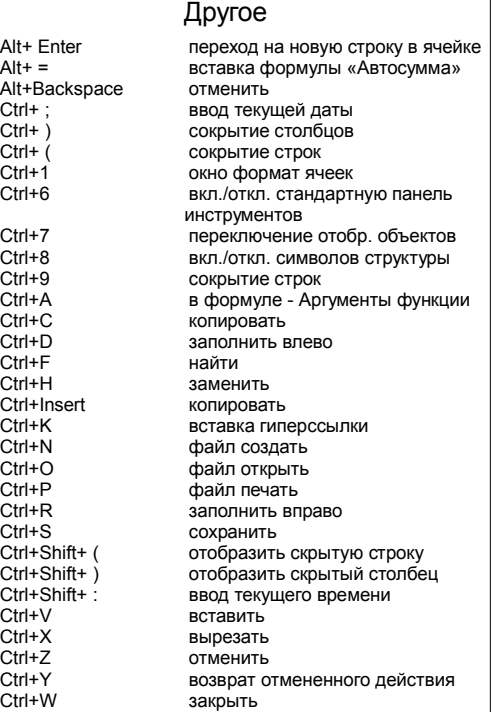

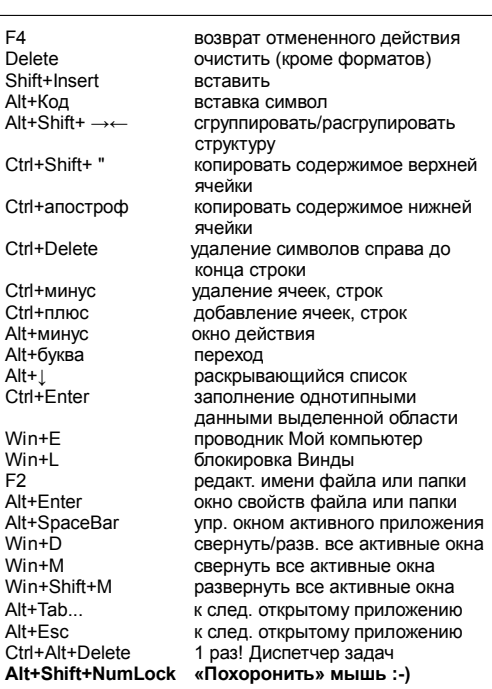

активной ячейкой

значению активной

формулу (мастер)

[www.hot-keys.ru](http://www.hot-keys.ru/subs.html)